PioneerTest.book Page 3 Wednesday, May 11, 2016 9:58 AM

**•**Une fois que le son est à un niveau confortable, ne touchez plus au bouton du volume. **N'OUBLIEZ PAS DE RESPECTER LES DIRECTIVES SUIVANTES :**

- **•** Lorsque vous montez le volume, assurez-vous de pouvoir quand même entendre ce qui se passe autour de vous.
- **•** Faites très attention ou cessez temporairement l'utilisation dans les situations pouvant s'avérer dangereuses.

**•**N'utilisez pas des écouteurs ou un casque d'écoute lorsque vous opérez un véhicule motorisé ; une telle utilisation peut créer des dangers sur la route et est illégale à de nombreux endroits.

## **A** ATTENTION

**• N'essayez pas d'installer cet appareil ou d'en faire l'entretien vous-même. L'installation ou l'entretien de cet appareil par des personnes sans formation et sans expérience en équipement électronique et en accessoires automobiles peut être dangereux et vous exposer à des risques d'électrocution ou à d'autres dangers.**

## **A** PRÉCAUTION

**•**Ne laissez pas cet appareil entrer en contact avec de l'humidité et/ou des liquides. Cela pourrait provoquer une électrocution. Tout contact avec des liquides pourrait également provoquer des dommages, de la fumée et une surchauffe de l'appareil. **•** Maintenez le niveau d'écoute à une valeur telle que vous puissiez entendre les sons provenant de l'extérieur.

#### **Si vous rencontrez des problèmes**

En cas d'anomalie, veuillez contacter votre revendeur ou le centre d'entretien agréé par PIONEER le plus proche.

## **Pour commencer**

## **Fonctionnement de base**

#### **MVH-290BT/291BT**

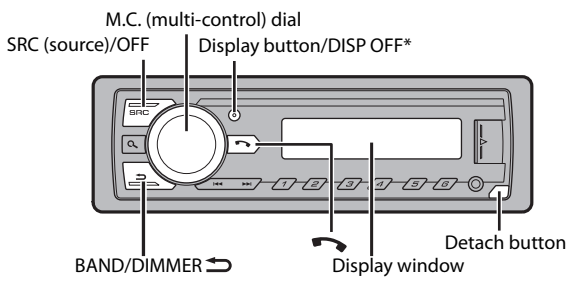

\* This button is referred to as **DISP** in the manual.

### **Opérations fréquemment utilisées**

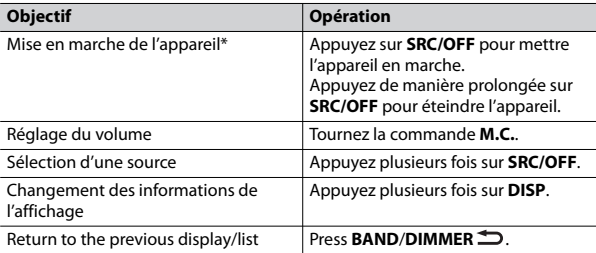

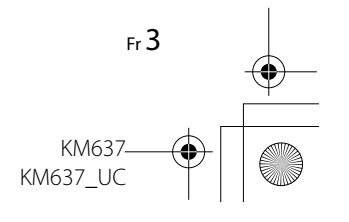

PioneerTest.book Page 4 Wednesday, May 11, 2016 9:58 AM

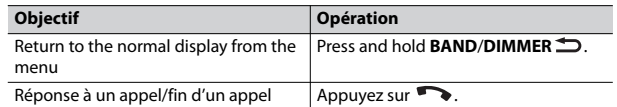

\* Si le fil bleu/blanc de cet appareil est connecté à la borne de commande du relais d'antenne automatique du véhicule, celle-ci se déploie lorsque la source est activée. Pour rétracter l'antenne, désactivez la source.

## **Indications affichées**

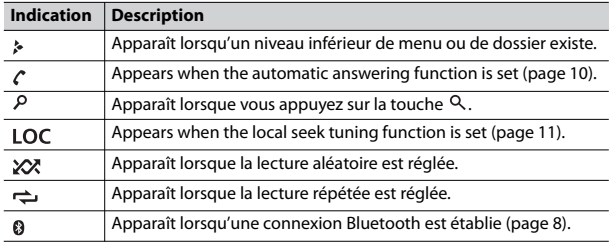

## **Retrait de la face avant**

Retirez la face avant pour prévenir le vol. Retirez tous les câbles et périphériques connectés à la face avant et éteignez l'appareil avant de la retirer.

**Retirer Fixer**

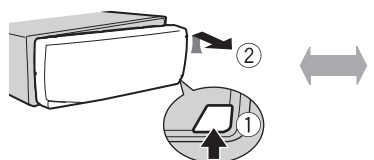

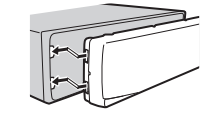

#### **Important**

- **•** Évitez de soumettre la face avant à des chocs importants.
- **•** N'exposez pas la face avant à la lumière directe du soleil ou à des températures élevées.
- **•** Rangez toujours la face avant retirée dans un sac ou un boîtier protecteur.

## **Menu de configuration**

Lorsque vous tournez le commutateur d'allumage à ON après l'installation, [SET UP :YES] s'affiche.

### **1 Appuyez sur la commande M.C..**

Le menu de configuration disparaît après 30 secondes d'inactivité. Si vous préférez ne pas effectuer la configuration à ce moment, tournez la commande **M.C.** pour sélectionner [NO], puis appuyez pour confirmer.

#### **2 Tournez la commande M.C. pour sélectionner les options, puis appuyez pour confirmer.**

Pour passer à la prochaine option de menu, vous devez confirmer votre sélection.

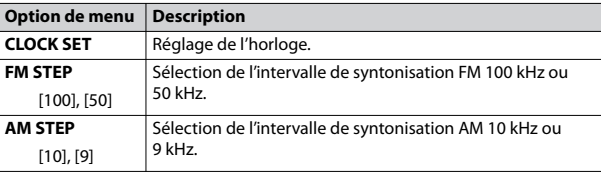

4 Fr

KM637\_UC

KM63

PioneerTest.book Page 5 Wednesday, May 11, 2016 9:58 AM

**3 [QUIT :YES] s'affiche lorsque tous les réglages sont effectués.** Pour retourner à la première option du menu de configuration, tournez la commande **M.C.** pour sélectionner [QUIT :NO], puis appuyez pour confirmer.

### **4 Appuyez sur la commande M.C. pour confirmer les réglages.**

#### **REMARQUES**

- **•** Vous pouvez annuler le réglage du menu en appuyant sur **SRC**/**OFF**.
- **•** Ces réglages peuvent être effectués à tout moment à partir des réglages SYSTEM (page 12) et INITIAL (page 5).

## **Annulation de l'affichage de démonstration (DEMO OFF)**

- **1 Appuyez sur la commande M.C. pour afficher le menu principal.**
- **2 Tournez la commande M.C. pour sélectionner [SYSTEM], puis appuyez pour confirmer.**
- **3 Tournez la commande M.C. pour sélectionner [DEMO OFF], puis appuyez pour confirmer.**
- **4 Tournez la commande M.C. pour sélectionner [YES], puis appuyez pour confirmer.**

## **Réglages INITIAL**

- **1 Appuyez de manière prolongée sur SRC/OFF jusqu'à ce que l'appareil s'éteigne.**
- **2 Appuyez sur la commande M.C. pour afficher le menu principal.**
- **3 Tournez la commande M.C. pour sélectionner [INITIAL], puis appuyez pour confirmer.**

**4 Tournez la commande M.C. pour sélectionner une option, puis appuyez pour confirmer.**

#### **REMARQUE**

Les options varient en fonction de l'appareil.

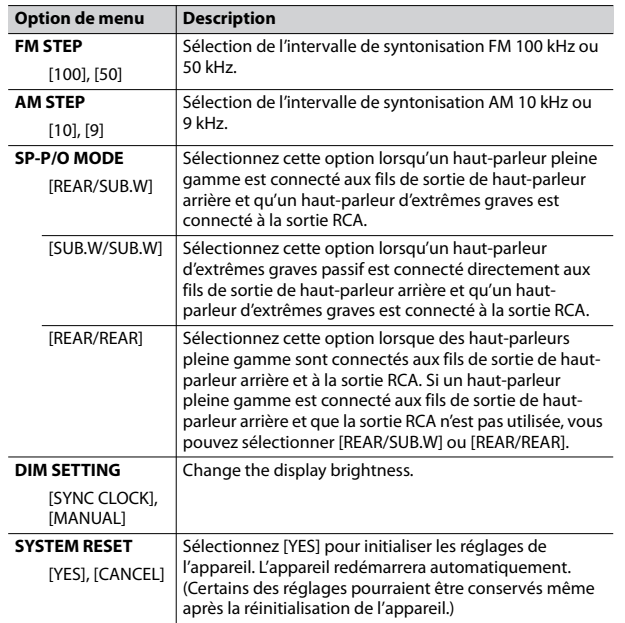

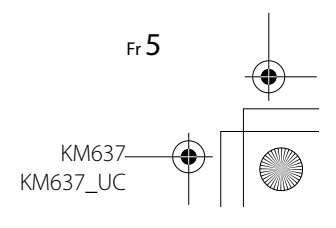

PioneerTest.book Page 6 Wednesday, May 11, 2016 9:58 AM

# **Radio**

## **Réception des stations présélectionnées**

- **1 Appuyez sur SRC/OFF pour sélectionner [RADIO].**
- **2 Press BAND/DIMMER to select the band from [FM1], [FM2], [FM3] or [AM].**
- **3** Appuyez sur une touche numérique  $(1/\Lambda$  à  $6/\rightarrow$ ).

#### **CONSEIL**

Les touches  $\blacktriangleleft$  /  $\blacktriangleright$  peuvent également servir à sélectionner une station présélectionnée lorsque l'option [SEEK] est réglée à [PCH] dans les réglages FUNCTION (page 11).

## **Mémoire des meilleures stations (BSM)**

Les six stations au signal le plus puissant sont enregistrées sur les touches numériques  $(1/\Lambda a 6/\rightleftharpoons)$ .

- **1 Après la sélection de la bande, appuyez sur la commande M.C. pour afficher le menu principal.**
- **2 Tournez la commande M.C. pour sélectionner [FUNCTION], puis appuyez pour confirmer.**
- **3 Tournez la commande M.C. pour sélectionner [BSM], puis appuyez pour confirmer.**

### **Pour rechercher une station manuellement**

**1** Après la sélection de la bande, appuyez sur  $\left|\frac{4}{4}\right|$   $\rightarrow$  pour sélectionner **une station.**

Appuyez de manière prolongée sur  $\left|\frac{1}{2}\right|$ , puis relâchez pour rechercher une station disponible. Le balayage s'interrompt lorsque l'appareil reçoit une station. Pour annuler la syntonisation par recherche, appuyez sur  $|\blacktriangleleft \blacktriangleleft / |\blacktriangleright \blacktriangleright |$ .

#### **REMARQUE**

L'option [SEEK] doit être réglée à [MAN] dans les réglages FUNCTION (page 11).

#### **Pour enregistrer des stations manuellement**

**1 Pendant la réception de la station que vous souhaitez enregistrer, appuyez de manière prolongée sur l'une des touches numériques (1/ à 6/ ) jusqu'à ce qu'elle cesse de clignoter.**

# **USB/AUX**

## **Lecture**

Déconnectez le casque d'écoute du périphérique avant de connecter ce dernier à l'appareil.

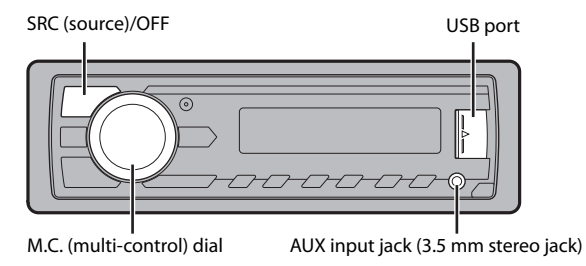

## **USB devices (including Android)**

**1 Ouvrez le couvercle du port USB.**

KM63 KM637\_UC

6 Fr

#### PioneerTest.book Page 7 Wednesday, May 11, 2016 9:58 AM

#### **2 Plug in the USB.**

#### **REMARQUE**

To automatically switch to [USB] source when a USB device is connected to the unit, set [USB AUTO] to [ON] in the SYSTEM settings (page 13).

## **A** PRÉCAUTION

Utilisez un câble USB Pioneer en option (CD-U50E) pour connecter le périphérique USB, car les périphériques connectés directement à l'appareil dépassent de ce dernier et peuvent s'avérer dangereux.

Avant de retirer le périphérique, arrêtez la lecture.

#### **Connexions AOA**

A device installed with Android OS 5.0 or later can be connected to the unit via AOA, using the cable supplied with the device.

## **Listening to music on Android**

This function is compatible with devices that have Android OS 5.0 or later installed and also support Bluetooth SPP (Serial Port Profile) and AOA (Android Open Accessory) 2.0.

**1 Press SRC/OFF to select [ANDROID].**

#### **Basic operations**

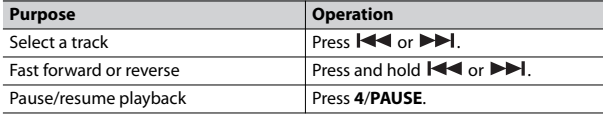

#### **AUX**

**1 Insérez la mini-fiche stéréo dans la prise d'entrée AUX.**

**2 Appuyez sur SRC/OFF pour sélectionner [AUX] comme source.**

#### **REMARQUE**

Lorsque l'option [AUX] est réglée à [OFF] dans les réglages SYSTEM, vous ne pouvez pas sélectionner [AUX] comme source (page 13).

## **Opérations**

Vous pouvez effectuer divers ajustements dans les réglages FUNCTION (page 11).

Veuillez noter que les opérations suivantes ne sont pas disponibles pour un périphérique AUX. Pour faire fonctionner un périphérique AUX, utilisez les commandes du périphérique.

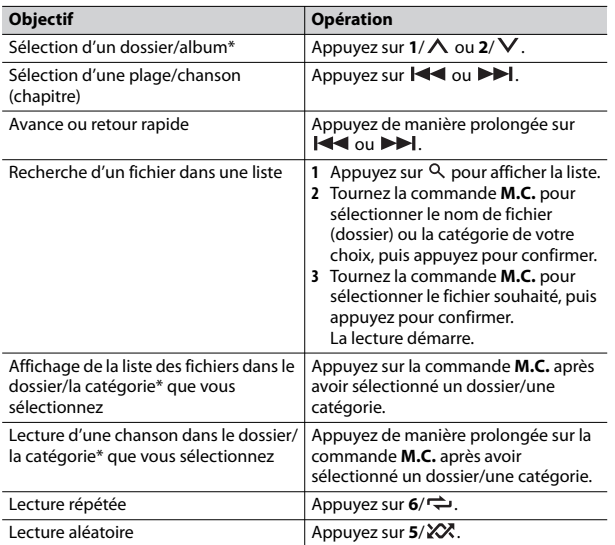

7 Fr KM63 KM637\_UC

PioneerTest.book Page 8 Wednesday, May 11, 2016 9:58 AM

# Pause/reprise de lecture Appuyez sur 4/**PAUSE**.

\* Fichiers audio compressés uniquement

# **Bluetooth**

## **Connexion Bluetooth**

#### **Important**

8 Fr

Si trois périphériques Bluetooth ou plus (par exemple, un téléphone et un lecteur audio distinct) sont connectés, ils pourraient ne pas fonctionner correctement.

- **1 Activez la fonction Bluetooth du périphérique.**
- **2** Appuyez sur **pour afficher le menu de téléphone.**
- **3 Tournez la commande M.C. pour sélectionner [BT SETTING], puis appuyez pour confirmer.**
- **4 Tournez la commande M.C. pour sélectionner [ADD DEVICE], puis appuyez pour confirmer.**
	- The unit starts to search for available devices.
	- **•** Pour annuler cette recherche, appuyez sur la commande **M.C.**.
	- **•** Si le périphérique souhaité n'apparaît pas dans la liste, sélectionnez [RE-SEARCH].
	- **•** Si aucun périphérique n'est disponible, [NOT FOUND] s'affiche.

## **5 Turn the M.C. dial to select a device, then press to confirm.**

Appuyez de manière prolongée sur la commande **M.C.** pour commuter les informations de périphérique affichées entre l'adresse de périphérique Bluetooth et le nom de périphérique.

**6 Sélectionnez [Pioneer BT Unit] sur l'affichage du périphérique.**

**Objectif Opération 7 Assurez-vous que le même numéro à 6 chiffres s'affiche sur cet appareil et le périphérique, puis sélectionnez « Oui » sur le périphérique.**

#### **REMARQUE**

Selon le périphérique, le code NIP pourrait être requis à l'étape 7. En pareil cas, entrez [0000].

#### **CONSEIL**

La connexion Bluetooth peut également être établie en détectant l'appareil à partir du périphérique Bluetooth. Pour ce faire, l'option [VISIBLE] doit être réglée à [ON] dans les réglages Bluetooth. Pour les détails sur le fonctionnement d'un périphérique Bluetooth, reportez-vous au mode d'emploi fourni avec le périphérique Bluetooth.

## **Réglages Bluetooth**

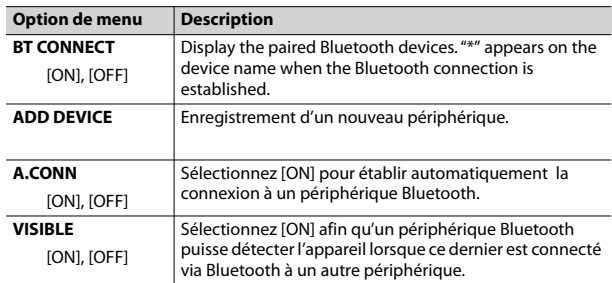

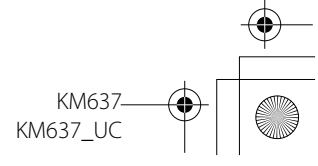

PioneerTest.book Page 9 Wednesday, May 11, 2016 9:58 AM

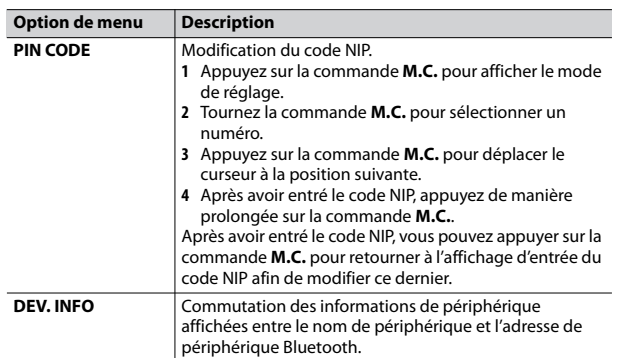

## **Téléphone Bluetooth**

First, make a Bluetooth connection with the Bluetooth telephone (page 8).

#### **Important**

- **•** Le fait de laisser l'appareil en veille pour établir la connexion à votre téléphone via Bluetooth pendant que le moteur est à l'arrêt pourrait décharger la batterie du véhicule.
- **•** Assurez-vous de stationner votre véhicule dans un endroit sûr et d'appliquer le frein à main avant d'effectuer cette opération.

### **Pour effectuer un appel téléphonique**

- **1 Appuyez sur pour afficher le menu de téléphone.**
- **2 Tournez la commande M.C. pour sélectionner [RECENTS] ou [PHONE BOOK], puis appuyez pour confirmer.**

Si vous sélectionnez [PHONE BOOK], passez à l'étape 4.

**3 Tournez la commande M.C. pour sélectionner [MISSED], [DIALED] ou [RECEIVED], puis appuyez pour confirmer.**

**Option de menu Description 4 Tournez la commande M.C. pour sélectionner un nom ou un numéro de téléphone, puis appuyez pour confirmer.** L'appel téléphonique commence.

#### **Pour répondre à un appel entrant**

1 Appuyez sur **pendant la réception d'un appel.** 

## **Opérations de base**

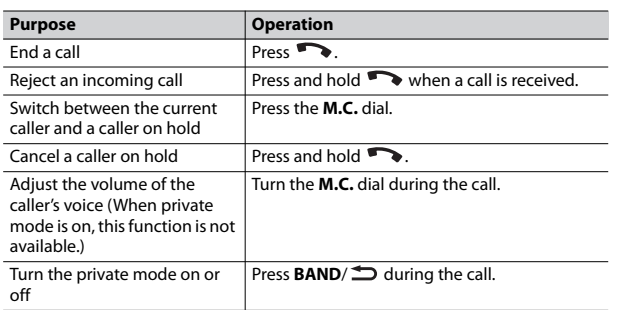

## **Pour présélectionner des numéros de téléphone**

- **1 Sélectionnez un numéro de téléphone à partir d'un annuaire ou d'un historique d'appels.**
- **2 Appuyez de manière prolongée sur l'une des touches numériques (1/ à 6/ ).**

Le contact est enregistré dans le numéro de présélection sélectionné.

Pour effectuer un appel en utilisant un numéro de présélection, appuyez sur l'une des touches numériques (1/ ∧ à 6/ ↔), puis appuyez sur la commande **M.C.**.

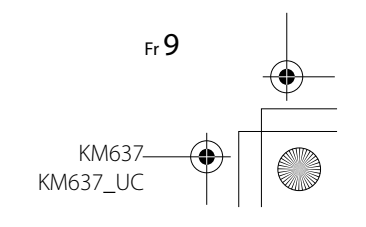

PioneerTest.book Page 10 Wednesday, May 11, 2016 9:58 AM

## **Menu de téléphone**

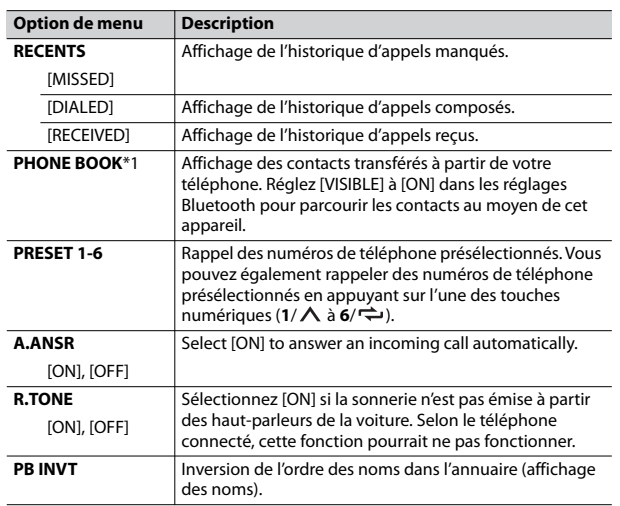

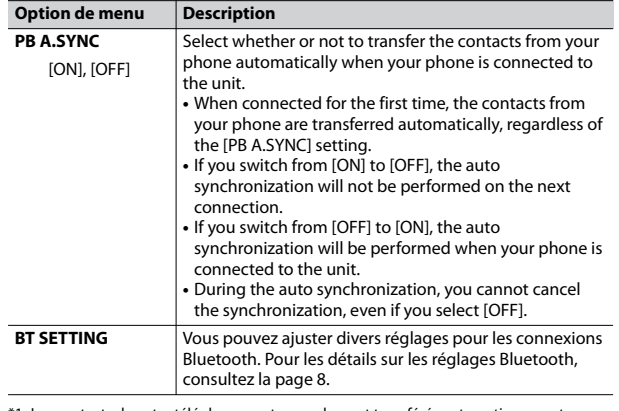

\*1 Les contacts de votre téléphone sont normalement transférés automatiquement lorsque le téléphone est connecté. Si ce n'est pas le cas, utilisez votre téléphone pour transférer les contacts.

## **Audio Bluetooth**

#### **Important**

- **•** Selon le lecteur audio Bluetooth connecté à cet appareil, les opérations disponibles sont limitées aux deux niveaux suivants :
- A2DP (Profil de distribution audio avancé) permet uniquement d'écouter des chansons sur votre lecteur audio.
- AVRCP (Profil de commande audio/vidéo à distance) permet d'utiliser des fonctions telles que la lecture, la mise en pause, la sélection de chanson, etc.
- **•** Le son du lecteur audio Bluetooth est coupé lorsque le téléphone est utilisé.
- **•** Lors de l'utilisation du lecteur audio Bluetooth, vous ne pouvez pas établir automatiquement la connexion à un téléphone Bluetooth.
- **•** Selon le type de lecteur audio Bluetooth connecté à cet appareil, les opérations et les informations affichées pourraient varier en fonction de la disponibilité et des fonctionnalités.

KM63<sup>-</sup> KM637\_UC

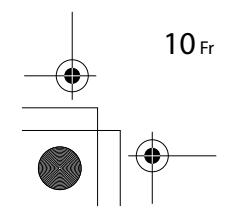

PioneerTest.book Page 11 Wednesday, May 11, 2016 9:58 AM

- **1 Établissez une connexion Bluetooth avec le lecteur audio Bluetooth.**
- **2 Appuyez sur SRC/OFF pour sélectionner [BT AUDIO] comme source.**
- **3 Appuyez sur BAND/ pour démarrer la lecture.**

### **Opérations de base**

Vous pouvez effectuer divers ajustements dans les réglages FUNCTION (page 11).

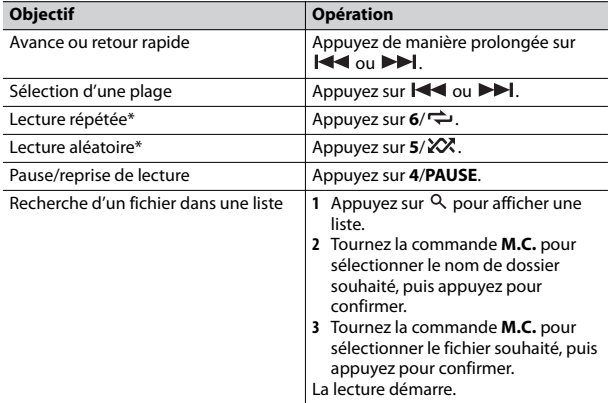

\* Selon le périphérique connecté, ces opérations pourraient ne pas être disponibles.

# **Réglages**

Vous pouvez ajuster divers réglages dans le menu principal.

**1 Appuyez sur la commande M.C. pour afficher le menu principal.**

- **2 Tournez la commande M.C. pour sélectionner l'une des catégories cidessous, puis appuyez pour confirmer.**
	- **•** Réglages FUNCTION (page 11)
	- **•** Réglages AUDIO (page 12)
	- **•** Réglages SYSTEM (page 12)
- **3 Tournez la commande M.C. pour sélectionner les options, puis appuyez pour confirmer.**

## **Réglages FUNCTION**

Les options de menu varient en fonction de la source.

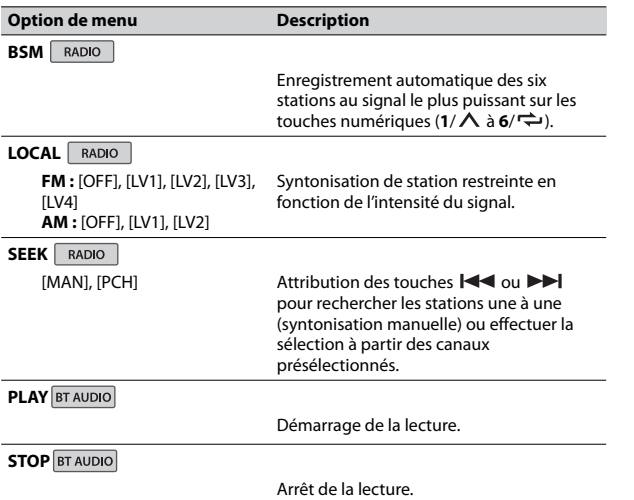

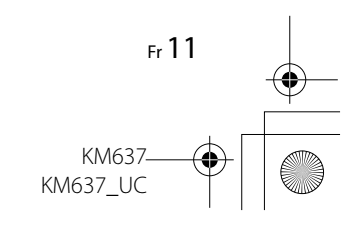

PioneerTest.book Page 12 Wednesday, May 11, 2016 9:58 AM

# **Réglages AUDIO**

₩

 $\overline{\bigoplus}$ 

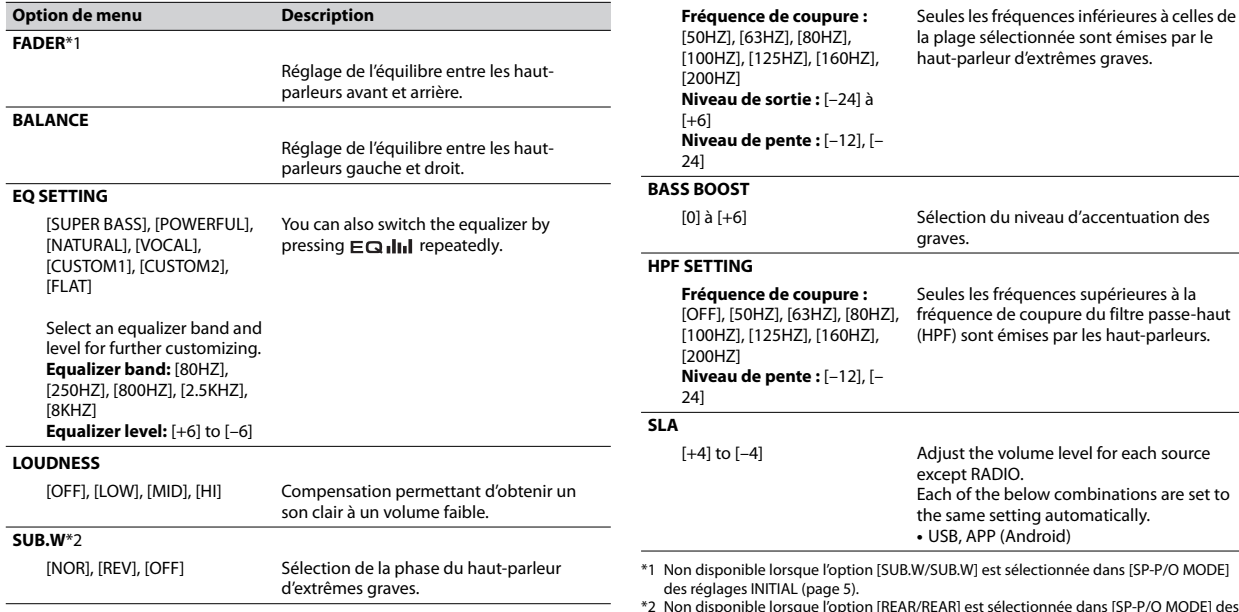

réglages INITIAL (page 5).

\*3 Non disponible lorsque l'option [OFF] est sélectionnée dans [SUB.W].

## **Réglages SYSTEM**

**SUB.W CTRL**\*2\*3

**Option de menu Description**

Vous pouvez également accéder à ces menus lorsque l'appareil est éteint.

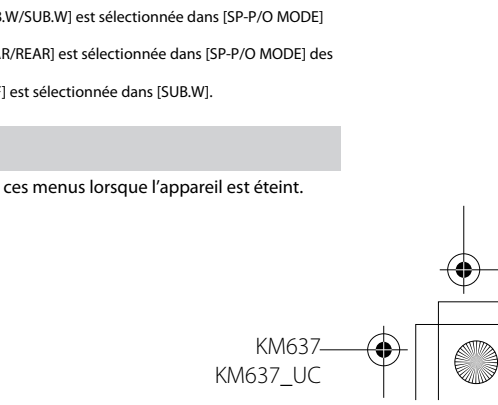

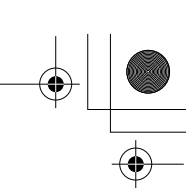

PioneerTest.book Page 13 Wednesday, May 11, 2016 9:58 AM

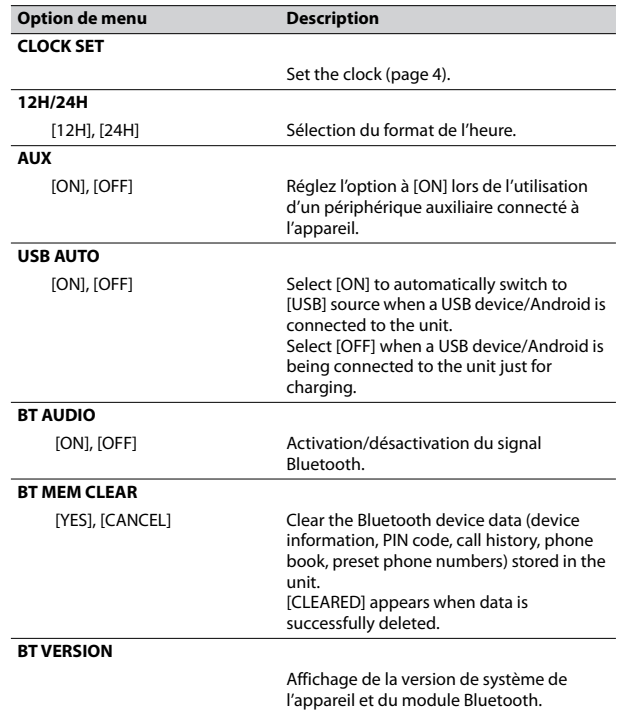

## **Connexions/Installation**

## **Connexions**

## **A** ATTENTION

- **•** Utilisez des haut-parleurs de plus de 50 W (puissance de sortie) et de 4 Ω à 8 Ω (valeur d'impédance). N'utilisez pas de haut-parleurs d'une impédance de 1 Ω à 3 Ω avec cet appareil.
- **•** Le câble noir est la masse. Lorsque vous installez cet appareil ou un amplificateur de puissance (vendu séparément), assurez-vous de connecter le fil de masse en premier. Assurez-vous que le fil de masse est connecté correctement aux parties métalliques de la carrosserie du véhicule. Le fil de masse de l'amplificateur de puissance et celui de cet appareil ou de tout autre appareil doivent être connectés au véhicule séparément et avec des vis différentes. Si la vis du fil de masse se desserre ou tombe, il pourrait en résulter un incendie, de la fumée ou un problème de fonctionnement.

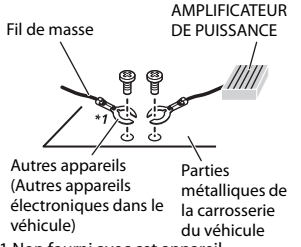

\*1 Non fourni avec cet appareil

#### **Important**

**•** Lors de l'installation de cet appareil dans un véhicule sans position ACC (accessoire) sur le commutateur d'allumage, le fait de ne pas connecter le câble rouge à la borne détectant l'utilisation de la clé de contact pourrait entraîner le déchargement de la batterie.

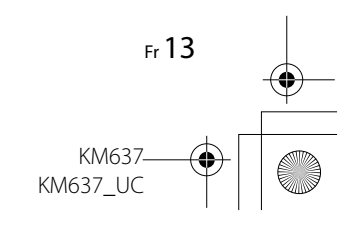

PioneerTest.book Page 14 Wednesday, May 11, 2016 9:58 AM

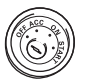

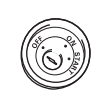

Avec position ACC Sans position ACC

- **•** L'utilisation de cet appareil dans des conditions autres que celles indiquées ci-dessous pourrait entraîner un incendie ou un problème de fonctionnement.
- Véhicules avec une batterie 12 volts et une mise à la masse négative.
- When speaker output is used by 4 channels, use speakers over 50 W (Maximum input power) and between 4  $\Omega$  to 8  $\Omega$  (impedance value). Do not use 1 Ω to 3  $Ω$ speakers for this unit.
- When rear speaker output is used by 2  $\Omega$  of subwoofer, use speakers over 70 W (Maximum input power). \* Please refer to connection for a connection method.
- **•** Pour éviter un court-circuit, une surchauffe ou un problème de fonctionnement, assurez-vous de respecter les instructions suivantes. – Déconnectez la borne négative de
- la batterie avant l'installation. – Fixez le câblage avec des serre-
- câbles ou du ruban adhésif. Pour protéger le câblage, enroulez du ruban adhésif autour des parties du câblage en contact avec des pièces métalliques.
- Placez tous les câbles à distance des pièces mobiles, telles que le

14 Fr

levier de vitesses et les rails des sièges.

- Placez tous les câbles à distance des endroits chauds, tels que les emplacements à proximité des sorties de chauffage.
- Ne connectez pas le câble jaune à la batterie en le faisant passer dans l'ouverture du compartiment moteur.
- Recouvrez tous les connecteurs de câbles qui ne sont pas connectés avec du ruban isolant.
- Ne raccourcissez pas les câbles.
- Ne coupez jamais l'isolant du câble d'alimentation de cet appareil afin de partager l'alimentation avec d'autres appareils. La capacité en courant du câble est limitée.
- Utilisez un fusible correspondant aux caractéristiques spécifiées. – Ne reliez jamais le câble négatif du
- haut-parleur directement à la masse. – Ne réunissez jamais les câbles
- négatifs de plusieurs haut-parleurs.
- **•** Lorsque cet appareil est en marche, les signaux de commande sont transmis via le câble bleu/blanc. Connectez ce câble à la télécommande de système d'un amplificateur de puissance externe ou à la borne de commande du relais d'antenne automatique du véhicule (max. 300 mA 12 V CC). Si le véhicule est équipé d'une antenne intégrée dans une vitre, connectez-la à la borne d'alimentation de l'amplificateur d'antenne.
- **•** Ne connectez jamais le câble bleu/ blanc à la borne d'alimentation d'un amplificateur de puissance externe. De plus, ne le connectez jamais à la borne d'alimentation de l'antenne automatique. Sinon, il pourrait en résulter un déchargement de la batterie ou un problème de fonctionnement.
- **•** Le câble noir est la masse. Les câbles de masse de cet appareil et des autres équipements (plus particulièrement les appareils à courant élevé, tels que les amplificateurs de puissance) doivent être câblés séparément. Sinon, un détachement accidentel pourrait entraîner un incendie ou un problème de fonctionnement.

#### **Cet appareil**

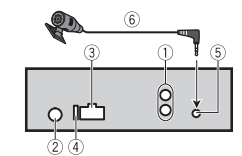

- Rear output or subwoofer output
- Antenna input Power cord input
- Fuse (10 A)
- Microphone input
- Microphone (3 m)

## **Cordon d'alimentation**

Effectuez ces connexions lorsqu'aucun fil de haut-parleur arrière n'est connecté à un haut-parleur d'extrêmes graves.

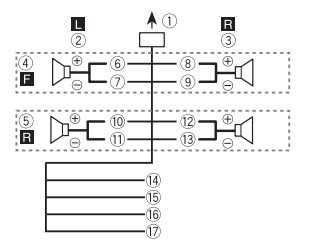

Effectuez ces connexions lors de l'utilisation d'un haut-parleur d'extrêmes graves sans l'amplificateur en option.

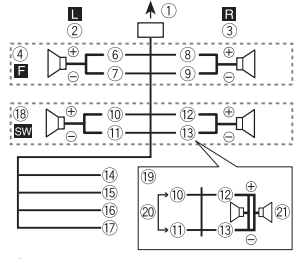

Vers l'entrée pour cordon d'alimentation

#### Gauche

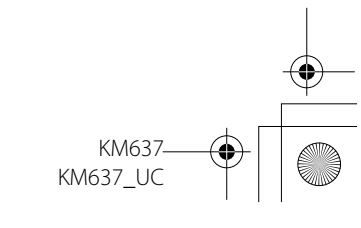

PioneerTest.book Page 15 Wednesday, May 11, 2016 9:58 AM

- Droite
- Haut-parleur avant
- Haut-parleur arrière  $6$  Blanc
- 
- Blanc/noir
- Gris
- Gris/noir
- Vert
- Vert/noir
- Violet
- Violet/noir
- Noir (masse du châssis) Connectez à un emplacement métallique propre, non recouvert de peinture.
- Jaune
- Connectez à la borne d'alimentation 12 V permanente.
- <sup>16</sup> Rouge
- Connectez à la borne contrôlée par le commutateur d'allumage (12 V CC).
- Bleu/blanc

Connectez à la borne de commande du système de l'amplificateur de puissance ou à la borne de commande du relais d'antenne automatique (max. 300 mA 12 V CC).

- Haut-parleur d'extrêmes graves  $(4 \Omega)$
- When using a subwoofer of 2 Ω, be sure to connect the subwoofer to the violet and violet/black leads of this unit. Do not connect anything to the green and green/black leads.
- <sup>20</sup> Non utilisé.
- Haut-parleur d'extrêmes graves  $(4 \Omega) \times 2$

#### **REMARQUE**

Changez le menu initial de cet appareil. Reportez-vous à [SP-P/O MODE] (page 5). La sortie pour hautparleur d'extrêmes graves de cet appareil est monaurale.

## **Amplificateur de puissance (vendu séparément)**

Effectuez ces connexions lors de l'utilisation de l'amplificateur en option.

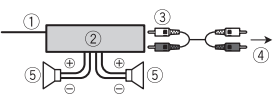

- Télécommande de système Connectez au câble bleu/blanc.
- Amplificateur de puissance (vendu séparément)
- Connectez à l'aide de câbles RCA (vendus séparément)
- Vers la sortie arrière ou la sortie pour haut-parleur d'extrêmes
- graves Haut-parleur arrière ou haut-
- parleur d'extrêmes graves

## **Installation**

#### **Important**

**•** Vérifiez toutes les connexions et tous les systèmes avant l'installation finale.

- **•** N'utilisez pas de pièces non autorisées, car il pourrait en résulter des problèmes de fonctionnement.
- **•** Consultez votre détaillant si l'installation nécessite le perçage de trous ou d'autres modifications du véhicule.
- **•** N'installez pas cet appareil dans les endroits où :
- il risque de compromettre le fonctionnement du véhicule.
- il pourrait blesser un passager en cas d'arrêt soudain du véhicule.
- **•** Le laser à semi-conducteur sera endommagé s'il surchauffe. Installez cet appareil à distance des endroits chauds, tels que les emplacements à proximité des sorties de chauffage.
- **•** Des performances optimales sont obtenues lorsque l'appareil est installé à un angle inférieur à 60°.
- **•** Lors de l'installation, pour assurer une dispersion adéquate de la chaleur pendant l'utilisation de cet appareil, assurez-vous de laisser amplement d'espace derrière la face arrière et enroulez les câbles libres de façon à ce qu'ils ne bloquent pas les orifices d'aération.

Laissez amplement d'espace 5 cm

5 cm

#### **Installation de montage DIN**

- **1 Insérez le manchon de montage fourni dans le tableau de bord.**
- **2 Fixez le manchon de montage en utilisant un tournevis pour courber les pattes métalliques (90°) en place.**

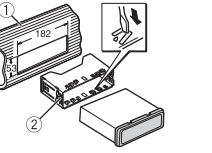

Tableau de bord

- Manchon de montage
- **•** Assurez-vous que l'appareil est installé solidement. Une installation instable pourrait causer des sautillements ou d'autres problèmes de fonctionnement.

**Lorsque le manchon de montage fourni n'est pas utilisé**

**1 Alignez les trous du support de montage avec les trous sur les côtés de l'appareil pour fixer le support.**

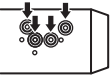

**2 Vissez une vis de chaque côté pour maintenir l'appareil en place.**

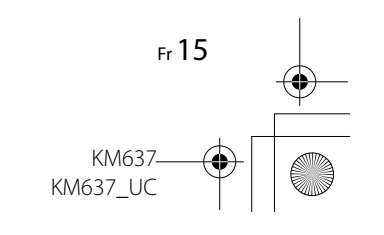

#### PioneerTest.book Page 16 Wednesday, May 11, 2016 9:58 AM

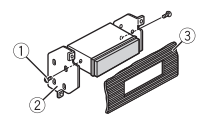

- $\odot$  Tapping screw (5 mm  $\times$  9 mm, not supplied with product)
- 2 Support de montage
- Tableau de bord ou console

#### **Utilisation du support fourni**

Assurez-vous que le support fourni correspond à votre modèle de véhicule, puis fixez-le à l'appareil de la manière indiquée ci-dessous.

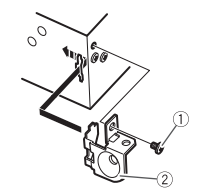

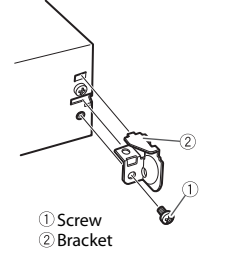

**Retrait de l'appareil (installé avec le manchon de montage fourni)**

**1 Retirez l'anneau de garniture.**

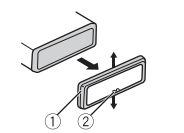

- Anneau de garniture
- 2 Encoche
- **•** Le retrait de la face avant permet d'accéder plus facilement à l'anneau de garniture.
- **•** Lorsque vous réinstallez l'anneau de garniture, placez le côté avec l'encoche vers le bas.
- **2 Insérez les clés d'extraction fournies dans les deux côtés de l'appareil jusqu'à ce qu'elles s'enclenchent en place.**

**3 Tirez l'appareil hors du tableau de bord.**

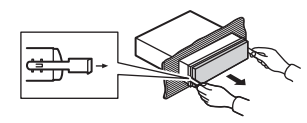

## **Installing the microphone**

- **•** Install the microphone in a place where its direction and distance from the driver make it easiest to pick up the driver's voice.
- **•** Be sure to turn off (ACC OFF) the product before connecting the microphone.

## **Mounting on the sun visor**

**1 Fit the microphone into the microphone clip.**

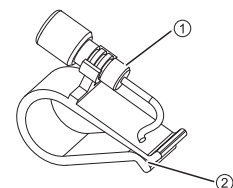

Microphone

- Microphone clip
- **2 Mount the microphone clip to the sun visor.**

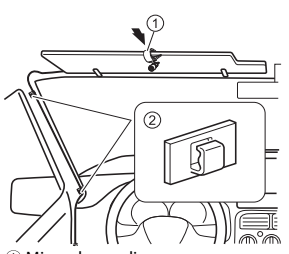

- Microphone clip
- 2 Clamps

Use separately sold clamps to secure the lead where necessary inside the vehicle.

Install the microphone on the sun visor when it is in the up position. It cannot recognize the driver's voice if the sun visor is in the down position.

#### **Installation on the steering column**

**1 Fit the microphone into the Microphone Base.**

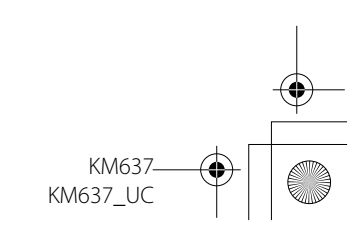

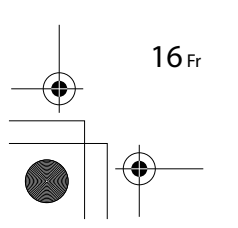

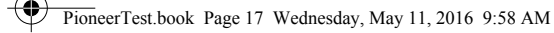

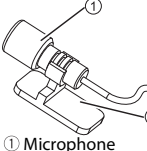

#### Microphone clip

**2 Attach the microphone on the steering column.**

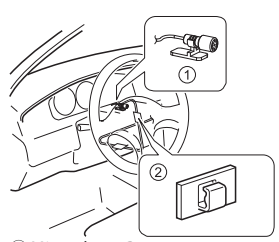

- Microphone Base Clamps Use separately sold clamps to secure the lead where necessary inside the vehicle.
- **3 Keeping it away from the steering wheel.**

## **Informations complémentaires**

## **Dépannage**

## **Messages d'erreur**

**L'écran retourne automatiquement à l'affichage normal.**

→ Vous n'avez exécuté aucune opération pendant 30 secondes. – Effectuez une opération.

#### **L'étendue de la lecture répétée change de manière inattendue.**

- → Selon l'étendue de la lecture répétée, l'étendue sélectionnée pourrait changer lors de la sélection d'un autre dossier ou d'une autre plage ou pendant l'avance/le retour rapide. – Resélectionnez l'étendue de la
	- lecture répétée.

#### **Un sous-dossier n'est pas lu.**

- $\rightarrow$  Il est impossible de lire les sousdossiers lorsque l'option [FLD] (répétition du dossier) est sélectionnée.
	- Sélectionnez une autre étendue de lecture répétée.

#### **Le son est intermittent.**

- $\rightarrow$  Vous utilisez un périphérique, tel qu'un téléphone cellulaire, qui pourrait causer des interférences sonores.
	- Éloignez tous les appareils électriques qui pourraient causer des interférences.

## **Commun**

#### **AMP ERROR**

→ Un problème de fonctionnement de l'appareil s'est produit ou la connexion des haut-parleurs est incorrecte.

**Français**

- $\rightarrow$  Le circuit de protection est activé. – Vérifiez la connexion des hautparleurs.
	- Tournez le commutateur d'allumage à OFF, puis ramenezle à ON. Si le message demeure affiché, contactez votre détaillant ou un centre d'entretien Pioneer agréé pour obtenir de l'assistance.

#### **USB device**

#### **NO AUDIO**

- $\rightarrow$  II n'v a aucune chanson.
	- Transférez les fichiers audio vers le périphérique USB et procédez à la connexion.
- $\rightarrow$  La sécurité est activée sur le périphérique USB connecté.
	- Suivez les instructions du
- périphérique USB pour désactiver la sécurité.

#### **SKIPPED**

→ Le périphérique USB connecté contient des fichiers protégés par DRM.

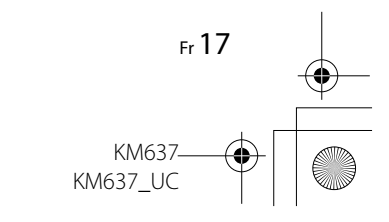

PioneerTest.book Page 18 Wednesday, May 11, 2016 9:58 AM

– Les fichiers protégés sont ignorés.

#### **PROTECT**

- $\rightarrow$  Tous les fichiers sur le périphérique USB connecté intègrent la protection par DRM.
- Utilisez un autre périphérique USB.

#### **N/A USB**

→ Le périphérique USB connecté n'est pas pris en charge par cet appareil. – Déconnectez votre périphérique et remplacez-le par un périphérique USB compatible.

#### **CHECK USB**

- → Le connecteur USB ou le câble USB est court-circuité.
	- Vérifiez que le connecteur USB ou le câble USB n'est pas coincé ou endommagé.
- $\rightarrow$  La consommation du périphérique USB est supérieure au courant maximal autorisé.
	- Déconnectez le périphérique USB et ne l'utilisez pas. Tournez le commutateur d'allumage à OFF, puis ramenez-le à ACC ou ON. Connectez uniquement des périphériques USB compatibles.

#### **ERROR-19**

18 Fr

- $\rightarrow$  Échec de communication. – Effectuez l'une des opérations suivantes, puis retournez à la source USB.
	- **•** Tournez le commutateur d'allumage à OFF, puis ramenezle à ON.
- **•** Déconnectez le périphérique USB.
- **•** Sélectionnez une autre source.

#### **ERROR-23**

 $\rightarrow$  Le périphérique USB n'a pas été formaté correctement. – Formatez le périphérique USB avec FAT12, FAT16 ou FAT32.

## **Conseils sur la manipulation**

#### **Périphérique de stockage USB**

- **•** Les connexions au moyen d'un concentrateur USB ne sont pas prises en charge.
- **•** Fixez fermement le périphérique de stockage USB avant la conduite. Ne laissez pas le périphérique de stockage USB tomber sur le plancher, où il pourrait gêner le bon fonctionnement de la pédale de frein ou d'accélérateur.
- **•** Selon le périphérique de stockage USB, les problèmes suivants pourraient survenir.
- Le fonctionnement peut varier.
- Le périphérique de stockage pourrait ne pas être reconnu.
- Les fichiers pourraient ne pas être
- lus correctement. – Le périphérique pourrait générer
- des interférences sonores lorsque vous écoutez la radio.

## **Formats audio compressés compatibles**

- **•** Seuls les 32 premiers caractères d'un nom de fichier (incluant l'extension de fichier) ou d'un nom de dossier peuvent être affichés.
- **•** L'appareil pourrait ne pas fonctionner correctement, selon l'application utilisée pour encoder les fichiers WMA.
- **•** Il pourrait se produire un léger retard au début de la lecture de fichiers audio intégrant des données d'image ou de fichiers audio stockés sur un périphérique USB avec de nombreuses hiérarchies de dossiers.
- **•** Le texte en russe à afficher sur cet appareil doit être encodé dans l'un des jeux de caractères suivants :
- Unicode (UTF-8, UTF-16)
- Un jeu de caractères autre qu'Unicode, utilisé dans un environnement Windows et défini sur Russe dans le réglage multilingue

#### **A** PRÉCAUTION

**•** Pioneer ne peut garantir la compatibilité avec tous les périphériques de stockage de masse USB et décline toute responsabilité en cas de perte de données sur des lecteurs multimédias, téléphones intelligents ou autres périphériques lors de l'utilisation de cet appareil.

**•** Ne laissez pas de disques ou un périphérique de stockage USB dans un endroit où les températures sont élevées.

## **Fichiers WMA**

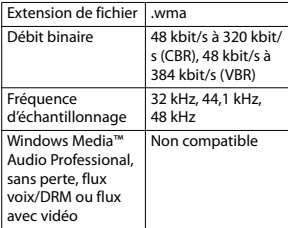

#### **Fichiers MP3**

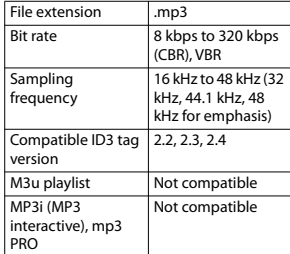

#### **Fichiers WAV**

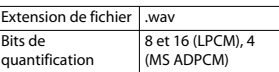

KM63 KM637\_UC

PioneerTest.book Page 19 Wednesday, May 11, 2016 9:58 AM

**Fréquence** d'échantillonnage 16 kHz à 48 kHz (LPCM), 22,05 kHz et 44,1 kHz (MS ADPCM)

**FLAC files**

**•** Les fichiers FLAC pourraient être illisibles, selon le type d'encodeur.

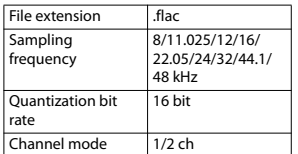

#### **Périphérique USB**

**•** Il pourrait se produire un léger retard au début de la lecture de fichiers audio sur un périphérique de stockage USB avec de nombreuses hiérarchies de dossiers.

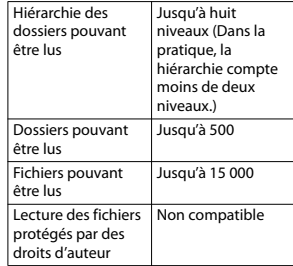

Périphérique USB partitionné Seule la première partition peut être lue.

## **Séquence des fichiers audio**

Sur cet appareil, l'utilisateur ne peut pas attribuer de numéros de dossier ni spécifier les séquences de lecture. La séquence des fichiers audio varie en fonction du périphérique connecté. Veuillez noter que la lecture des fichiers cachés sur un périphérique USB est impossible.

#### **Exemple de hiérarchie**

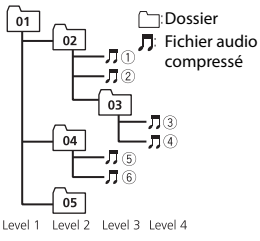

 à : Séquence de lecture 01 à 05 : Numéro de dossier

## **Droits d'auteur et marques de commerce**

#### **WMA**

Windows Media est une marque déposée ou une marque commerciale de Microsoft Corporation aux États-Unis et/ou dans d'autres pays. Ce produit intègre une technologie détenue par Microsoft Corporation, qui ne peut être utilisée et distribuée que sous licence de Microsoft Licensing, Inc.

#### **FLAC**

Droit d'auteur © 2000-2009 Josh Coalson

Droit d'auteur © 2011-2013 Xiph.Org Foundation

La redistribution et l'utilisation sous formes binaire et source, avec ou sans modification, sont permises sous réserve des conditions suivantes :

- Les redistributions du code source doivent conserver l'avis de droit d'auteur ci-dessus, cette liste de conditions et la renonciation suivante.
- Les redistributions sous forme binaire doivent reproduire l'avis de droit d'auteur ci-dessus, cette liste de conditions et la renonciation suivante dans la documentation et/ ou tout autre matériel fourni lors de la distribution.
- Ni le nom de la Xiph.org Foundation ni les noms de ses contributeurs ne doivent être utilisés pour endosser

ou promouvoir les produits dérivés de ce logiciel sans autorisation écrite préalable.

CE LOGICIEL EST FOURNI « TEL QUEL » PAR LES DÉTENTEURS DE DROITS D'AUTEUR ET LES CONTRIBUTEURS, ET TOUTES LES GARANTIES EXPRESSES OU IMPLICITES, Y COMPRIS, SANS EN EXCLURE D'AUTRES, LES GARANTIES IMPLICITES DE VALEUR MARCHANDE ET D'ADAPTATION À UN USAGE PARTICULIER SONT DÉCLINÉES. LA FONDATION OU LES CONTRIBUTEURS NE SERONT EN AUCUN CAS RESPONSABLES DES DOMMAGES DIRECTS, INDIRECTS, ACCESSOIRES, SPÉCIAUX, EXEMPLAIRES OU CONSÉCUTIFS (Y COMPRIS, SANS EN EXCLURE D'AUTRES, L'APPROVISIONNEMENT DE BIENS OU DE SERVICES DE REMPLACEMENT; LA PERTE D'UTILISATION, DE DONNÉES OU DE PROFITS; OU L'INTERRUPTION

D'ACTIVITÉS COMMERCIALES) QUELLES QU'EN SOIENT LA CAUSE ET LA THÉORIE DE RESPONSABILITÉ, PAR CONTRAT, RESPONSABILITÉ STRICTE OU DÉLIT CIVIL (Y COMPRIS LA NÉGLIGENCE OU AUTRE) DÉCOULANT DE QUELQUE FAÇON QUE CE SOIT DE L'UTILISATION DE CE LOGICIEL, MÊME S'ILS ÉTAIENT INFORMÉS DE LA POSSIBILITÉ DE TELS DOMMAGES.

#### **Android™**

Android est une marque commerciale de Google Inc.

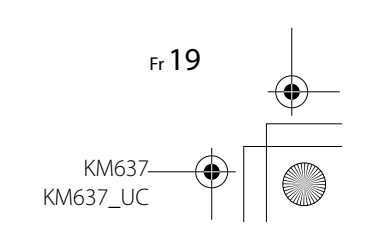

PioneerTest.book Page 20 Wednesday, May 11, 2016 9:58 AM

## **Caractéristiques techniques**

#### **Généralités**

Tension d'alimentation : 14,4 V CC (10,8 V à 15,1 V acceptable) Mise à la masse : Type négatif Consommation de courant maximale : 10,0 A Dimensions ( $L \times H \times P$ ) : DIN Chassis: 178 mm  $\times$  50 mm  $\times$  97 mm Panneau avant : 188 mm × 58 mm × 17 mm D Chassis: 178 mm  $\times$  50 mm  $\times$  97 mm Panneau avant : 170 mm × 46 mm × 17 mm Weight: 0.5 kg

#### **Audio**

Puissance de sortie maximale :

• 50 W  $\times$  4 canaux/4  $\Omega$  (sans haut-parleur d'extrêmes graves)  $\cdot$  50 W  $\times$  2 canaux/4  $\Omega$  + 70 W  $\times$ 1 canal/2 Ω (pour le hautparleur d'extrêmes graves) Puissance de sortie continue : 22 W × 4 (50 Hz à 15 000 Hz, 5 % de DHT, charge de 4 Ω, avec les deux canaux entraînés) Impédance de charge : 4 Ω (4 Ω à 8 Ω acceptable) Niveau de sortie maximal de la sortie préamplifiée : 2,0 V

Contour d'intensité : +10 dB (100 Hz), +6,5 dB (10 kHz) (volume : – 30 dB) Égaliseur (Égaliseur graphique à 5 bandes) : Fréquence : 80 Hz/250 Hz/ 800 Hz/ 2,5 kHz/8 kHz Plage d'égalisation : ±12 dB (par incréments de 2 dB) Haut-parleur d'extrêmes graves (mono) : Fréquence : 50 Hz/63 Hz/80 Hz/ 100 Hz/125 Hz/160 Hz/200 Hz Pente : –12 dB/oct, –24 dB/oct Gain : +6 dB à –24 dB Phase : Normale/Inversée

#### **USB**

Spécification de norme USB : USB 2.0 haute vitesse Maximum current supply: 500 mA Protocole USB : MSC (Classe de stockage de masse) AOA (Accessoire ouvert Android) 2.0 Système de fichier : FAT12, FAT16, FAT32 Format de décodage MP3 : MPEG-1 et 2 à couche audio 3 WMA decoding format: Ver. 7, 7.1, 8, 9 (2 ch audio) (Windows Media Player) FLAC decoding format: v1.3.0 (Free Lossless Audio Codec) Format du signal WAV : PCM Linéaire

et MS ADPCM (Non compressé)

### **Syntonisateur FM**

Frequency range: 87.9 MHz to 107.9 MHz Sensibilité utile : 11 dBf (1,0 μV/75 Ω, mono, S/B : 30 dB) Rapport signal/bruit : 72 dB (réseau IEC-A)

#### **Syntonisateur AM**

Frequency range: 530 kHz to 1 710 kHz Sensibilité utile : 25 μV (S/B : 20 dB) Rapport signal/bruit : 62 dB (réseau IEC-A)

#### **Bluetooth**

Version: Bluetooth 3.0 + EDR certified Puissance de sortie : +4 dBm maximum (Classe de puissance 2) Gamme(s) de fréquences : 2 400 MHz à 2 483,5 MHz Profils Bluetooth : GAP (Profil d'accès générique) SDAP (Profil d'application de recherche de service) HFP (Profil mains libres) 1.6 PBAP (Profil d'accès à l'annuaire) A2DP (Profil de distribution audio avancé) AVRCP (Profil de commande audio/vidéo à distance) 1.5 SPP (Profil de port série) 1.1

#### **REMARQUE**

Les caractéristiques et la présentation peuvent être modifiées sans avis préalable.

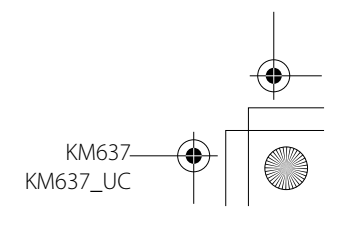

20 Fr

 $\bigoplus$ 

 $\overline{\bigoplus}$ 

 $\frac{\text{1}}{\text{1}}$ 

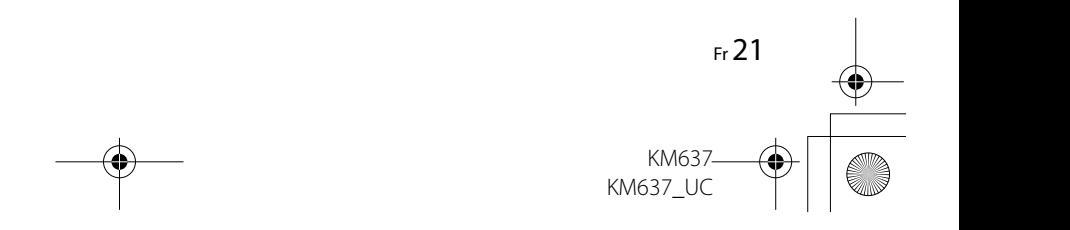

X:\print\Pioneer\17\050BCO\_30UC.fm

 $\overline{050}$ BCO 30UC.fm Page 28 Wednesday, April 27, 2016 9:57 AM

#### Visit our website / Visitez notre site Web / Visite nuestro sitio Web

Register your product at Enregistrez votre produit au Registre su producto en

## http://www.pioneerelectronics.com

in Canada

au Canada http://www.pioneerelectronics.ca en Canadá

- Learn about product updates (such as firmware updates) for your product.
- Register your product to receive notices about product updates and to safequard purchase details in our files in the event of loss or theft.
- Access owner's manuals, spare parts information, service information, and much more.
- Informez-vous sur les mises à jour disponibles pour votre produit (telles que les mises à jour du firmware).
- Enregistrez votre produit afin de recevoir des notifications concernant les mises à jour du produit, ainsi que pour sauvegarder les détails de votre achat dans nos fichiers en cas de perte ou de vol.
- Accédez aux modes d'emploi, aux informations relatives aux pièces de rechange et à l'entretien, et à beaucoup d'autres informations.
- Infórmese de las últimas actualizaciones (por ejemplo, actualizaciones de firmware) para su producto.
- Registre su producto para recibir información sobre actualizaciones del producto y para mantener la seguridad de los detalles de su compra en nuestros archivos en caso de pérdida o robo.
- Acceso a manuales de instrucciones, información sobre piezas de recambio y mucho más.

#### © 2016 PIONEER CORPORATION. All rights reserved. © 2016 PIONEER CORPORATION. Tous droits de reproduction et de traduction réservés.

#### PIONEER CORPORATION

28-8, Honkomagome 2-chome, Bunkyo-ku, Tokyo 113-0021, Japan

PIONEER ELECTRONICS (USA) INC. P.O. Box 1540. Long Beach, California 90801-1540. U.S.A. TEL: (800) 421-1404

PIONEER ELECTRONICS OF CANADA, INC. 340 Ferrier Street, Unit 2, Markham, Ontario L3R 2Z5, Canada TEL: 1-877-283-5901 TEL: 905-479-4411

PIONEER EUROPE NV Haven 1087, Keetberglaan 1, B-9120 Melsele, Belgium/Belgique TEL: (0) 3/570.05.11

PIONEER ELECTRONICS ASIACENTRE PTE. LTD.

2 Jalan Kilang Barat, #07-01, Singapore 159346 TEL: 65-6378-7888

PIONEER ELECTRONICS AUSTRALIA PTY. LTD. 5 Arco Lane, Heatherton, Victoria, 3202 Australia TEL: (03) 9586-6300

PIONEER ELECTRONICS DE MÉXICO S.A. DE C.V. Blvd. Manuel Ávila Camacho 138, 10 piso Col. Lomas de Chapultepec, México, D.F. 11000 Tel: 52-55-9178-4270, Fax: 52-55-5202-3714

先鋒股份有限公司 台北市內湖區瑞光路407號8樓 電話: 886-(0)2-2657-3588

先鋒電子 (香港) 有限公司 香港九龍長沙灣道909號5樓 電話: 852-2848-6488

## <127075007028> UC

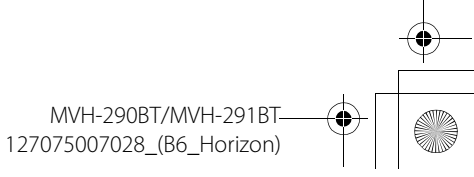